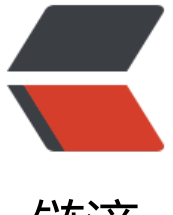

链滴

# mysql 查看当前使[用的配](https://ld246.com)置文件 my.cnf 的 方法 (推荐)

作者: luomuren

- 原文链接:https://ld246.com/article/1647740402379
- 来源网站: [链滴](https://ld246.com/member/luomuren)
- 许可协议:[署名-相同方式共享 4.0 国际 \(CC BY-SA 4.0\)](https://ld246.com/article/1647740402379)

my.cnf是mysql启动时加载的配置文件,一般会放在mysql的安装目录中,用户也可以放在其他目录 载。

安装mysql后,系统中会有多个my.cnf文件,有些是用于测试的。

使用locate my.cnf命令可以列出所有的my.cnf文件

# **命令**

locate my.cnf

# **输出**

/usr/``local``/Cellar/mysql/5.6.24/my.cnf``/usr/``local``/Cellar/mysql/5.6.24/mysql-test/include/ efault\_my.cnf`'/usr/``local``/Cellar/mysql/5.6.24/mysql-test/suite/federated/my.cnf`'/usr/``local `/Cellar/mysql/5.6.24/mysql-test/suite/ndb/my.cnf``/usr/``local``/Cellar/mysql/5.6.24/mysql-te t/suite/ndb\_big/my.cnf`/usr/``local``/Cellar/mysql/5.6.24/mysql-test/suite/ndb\_binlog/my.cnf` /usr/``local``/Cellar/mysql/5.6.24/mysql-test/suite/ndb\_rpl/my.cnf``/usr/``local``/Cellar/mysql/5 6.24/mysql-test/suite/ndb\_team/my.cnf``/usr/``local``/Cellar/mysql/5.6.24/mysql-test/suite/rpl extension/bhs/my.cnf``/usr/``local``/Cellar/mysql/5.6.24/mysql-test/suite/rpl/my.cnf``/usr/``loc l``/Cellar/mysql/5.6.24/mysql-test/suite/rpl\_ndb/my.cnf

当我们需要修改配置文件时,需要找到mysql启动时是加载了哪个my.cnf文件。

## **1、查看是否使用了指定目录的my.cnf**

启动mysql后,我们查看mysql的进程,看看是否有设置使用指定目录的my.cnf文件,如果有则表示m sql启动时是加载了这个配置文件。

# **命令**

ps aux|grep mysql|grep 'my.cnf'

# **输出**

fdipzone 25174 0.0 0.0 3087244 600 ?? S 4:12下午 0:01.14 /usr/``local``/Cellar/mysql/5.6.24/b n/mysqld ``--defaults-file=/usr/local/Cellar/mysql/5.6.24/my.cnf --basedir=/usr/local/Cellar/ ysql/5.6.24 --datadir=/usr/local/var/mysql --plugin-dir=/usr/local/Cellar/mysql/5.6.24/lib/plu in --bind-address=127.0.0.1 --log-error=/usr/local/var/mysql/TerrydeMacBook-Air.local.err - id-file=/usr/local/var/mysql/TerrydeMacBook-Air.local.pid``fdipzone 25064 0.0 0.0 2452824 ?? S 4:12下午 0:00.03 /bin/sh /usr/``local``/opt/mysql/bin/mysqld\_safe ``--defaults-file=/usr/l cal/Cellar/mysql/5.6.24/my.cnf --bind-address=127.0.0.1 --datadir=/usr/local/var/mysql

可以看到/usr/local/Cellar/mysql/5.6.24/my.cnf就是mysql启动加载的配置文件。

如果上面的命令没有输出,表示没有设置使用指定目录的my.cnf。

# **2、查看mysql默认读取my.cnf的目录**

如果没有设置使用指定目录的my.cnf,mysql启动时会读取安装目录根目录及默认目录下的my.cnf文

。

查看mysql启动时读取配置文件的默认目录

## **命令**

mysql --help|grep 'my.cnf'

#### **输出**

order` `of` `preference, my.cnf, \$MYSQL\_TCP\_PORT, ``/etc/my.cnf /etc/mysql/my.cnf /usr/ ``local `/etc/my.cnf ~/.my.cnf``/etc/my.cnf, /etc/mysql/my.cnf, /usr/``local``/etc/my.cnf, ~/.my.cnf

这些就是mysql默认会搜寻my.cnf的目录,**顺序排前的优先。**

#### **3、启动时没有使用配置文件**

如果没有设置使用指定目录my.cnf文件及默认读取目录没有my.cnf文件,表示mysql启动时并没有加 配置文件,而是使用默认配置。

需要修改配置,可以在mysql默认读取的目录中,创建一个my.cnf文件(例如:/etc/my.cnf),把需要 改的配置内容写入,重启mysql后即可生效。

**我的个人首页http://www.songaw.com**